# **LA interface changes (SP21)**

Forthcoming in spring 2021, OnRamps Learning Assistants (LAs) will see a different layout of Quest. This guide primes affected parties for what's forthcoming.

## **Home page** will just look a little more snazzy:

## (current)

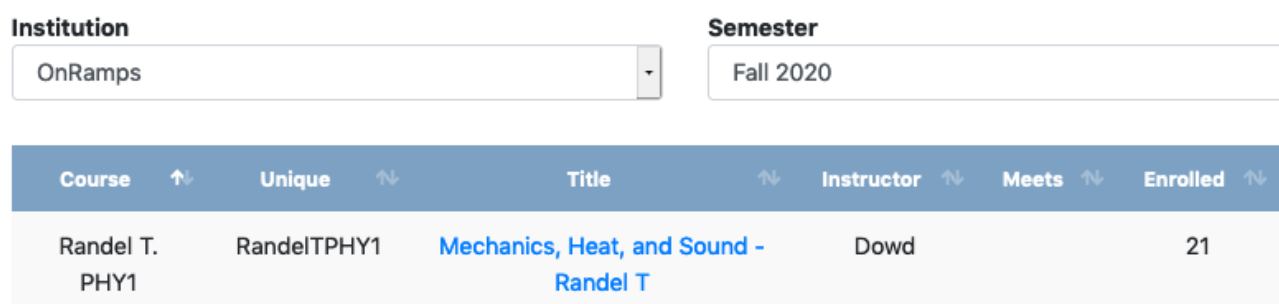

#### (spring 21)

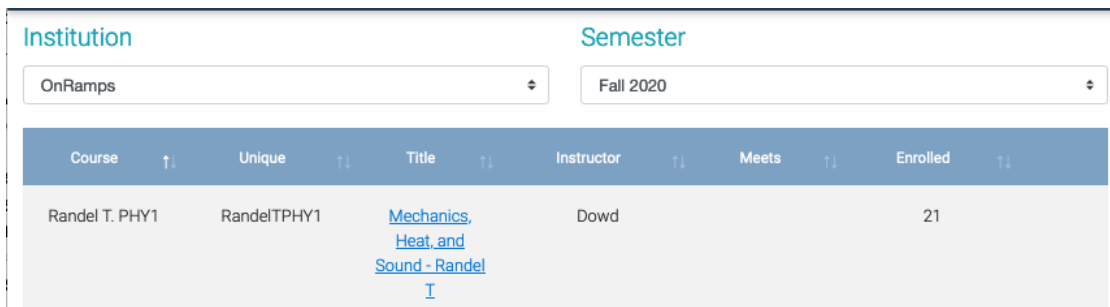

**Course assignments left side bar**, depending on how wide your window is, may be nested in the three horizontal lines in the upper left hand corner:

(current)

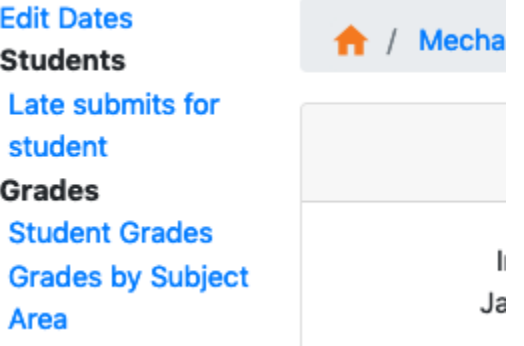

(spring 21)

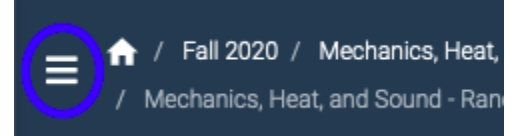

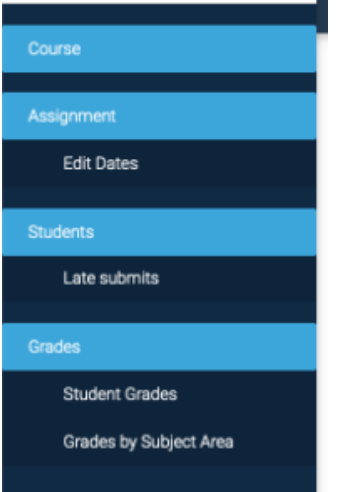

The vast majority of the the functions are the same, even if the color scheme is slightly different. The new interface for spring does offer two enhancements, though--

**Late Submits** may be used per assignment, or student

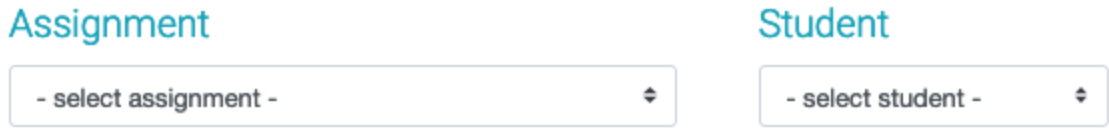

**Grades by Subject Area** will offer visualizations of the data displayed for greater user accessibility.

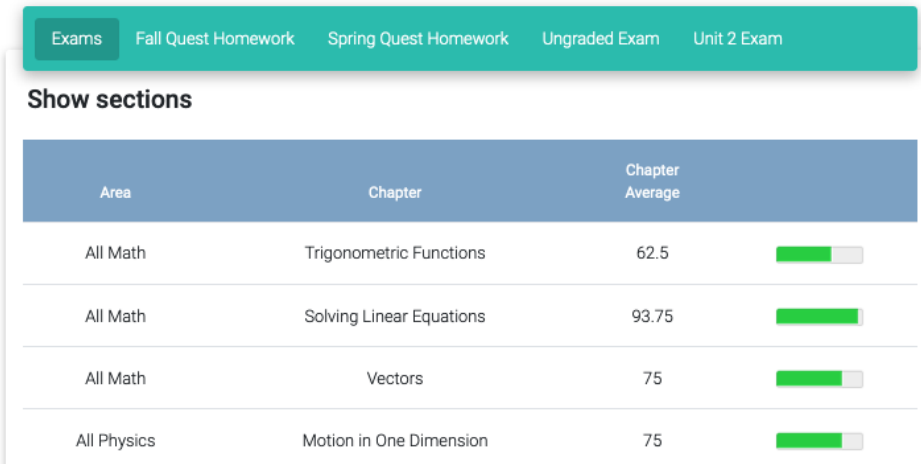

And a new feature, **[Exam Dashboard](https://wikis.utexas.edu/display/questla/Accessing+Proctoring+Capture)**, will also help keep track of the details of testing.

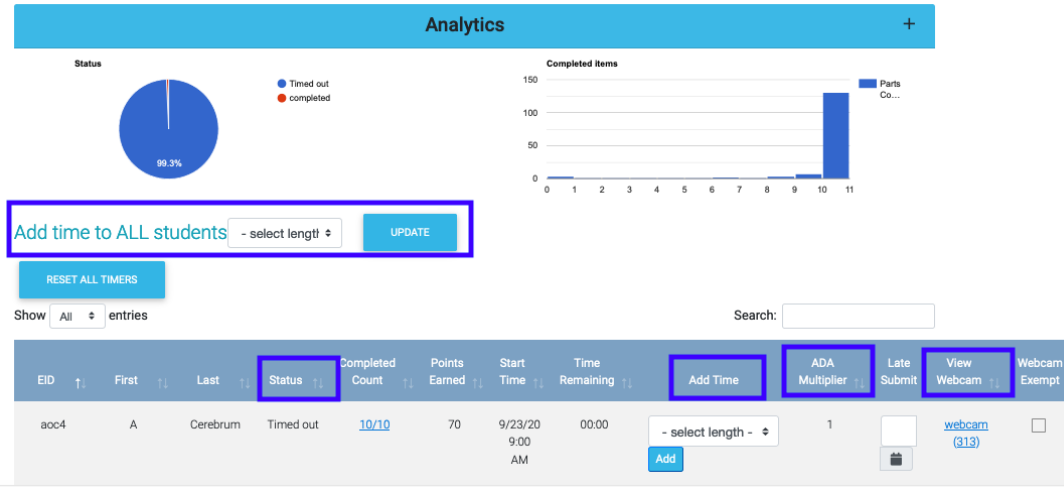

Another new addition: **Group Start Times**, where you can set different exam start times for the groups of your class (notice the \_1, \_2, original and default groups below) on the edit all page:

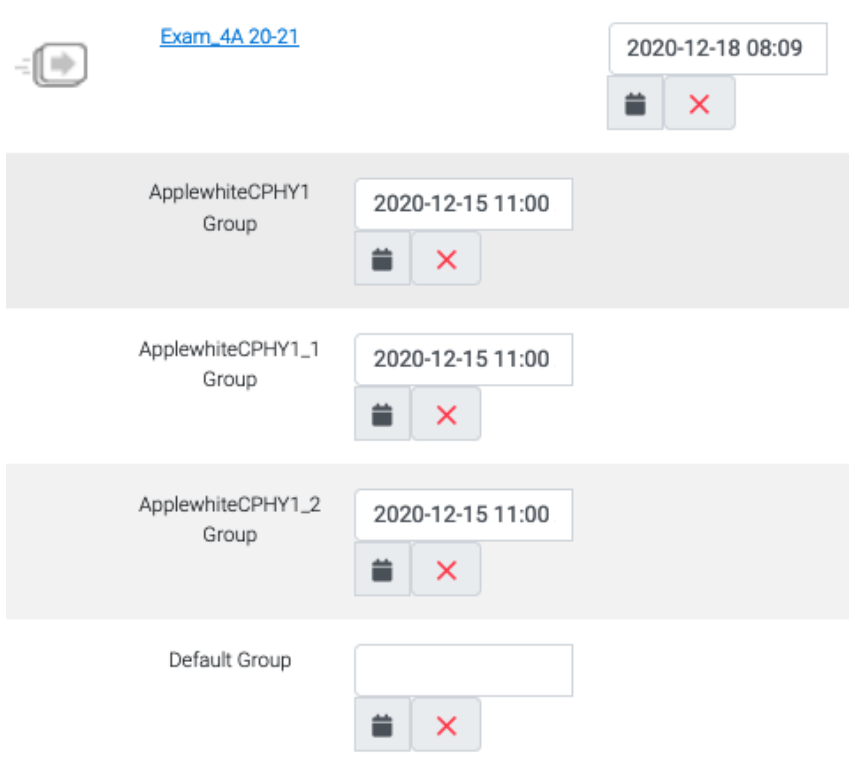

On the exam's assignment you will see how many students are in each group:

# **Start Date**

ApplewhiteCPHY1 Group (1) December 15, 2020 11:00 AM CST ApplewhiteCPHY1\_1 Group (8) December 15, 2020 11:00 AM CST ApplewhiteCPHY1\_2 Group (6) December 15, 2020 11:00 AM CST  $\mathbf{z}=\mathbf{z}=\mathbf{z}+\mathbf{z}$ 

#### **Dropdown answer choices**

When OnRamps Administrators turn on the blind toggle for a test (via edit settings), students will receive a drop down of choices rather than a block of choices.

The standard way of presenting answers to students lists them all on one page:

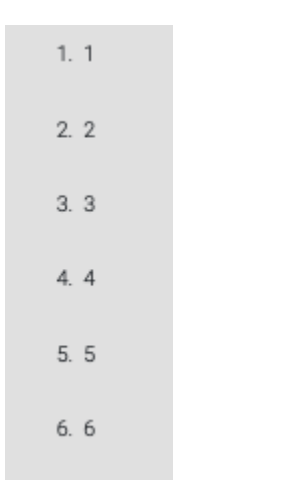

With dropdown answer choices enabled the answer choices will be nested in a pull down menu:

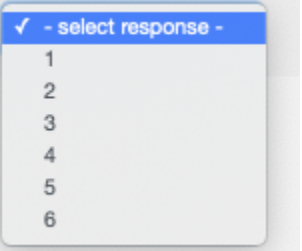

As always, if you have any questions or concerns, please reach out to the Quest-ers at [questhelp@austin.utexas.edu](mailto:questhelp@austin.utexas.edu)